Bitget交易操作之合约交易

Bitget合约交易具体操作步骤:

选择交易品种后,进入合约交易界面。

 在合约交易界面,您可以选择开仓、平仓、设置止盈止损等等。在用杠杆交易时 ,需要注意的是杠杆的设置,不同杠杆将直接影响到交易账户的可用余额和追加保 证金的金额。

在交易过程中,您可以随时追加保证金或者进行止盈止损操作。

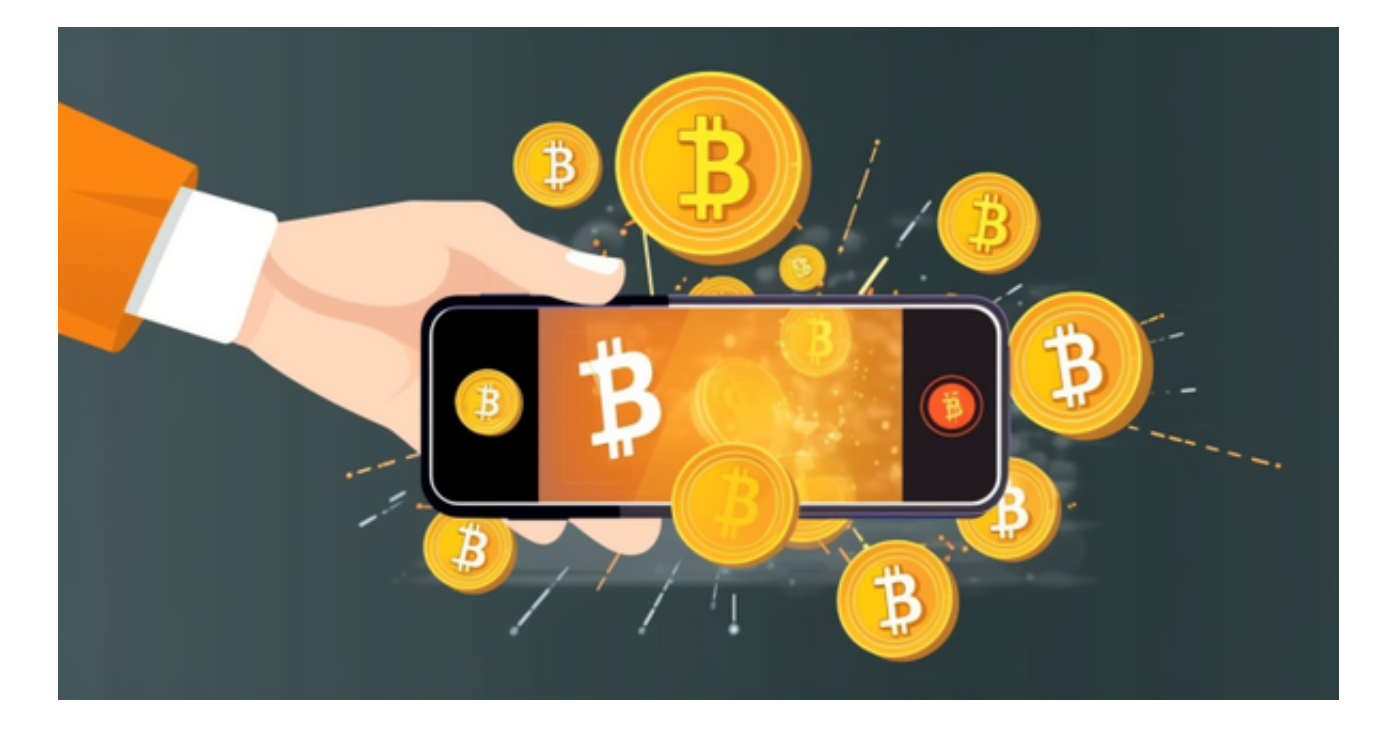

 如果预测市场走势错误,您可能会遭受到亏损,此时及时控制亏损并平仓以获得 应有的财富保值和风险抑制效果。

Bitget合约交易的优势和风险

 在交易市场风生水起的当下,数字货币的杠杆交易已经成为了市场上比较热门的 交易方式之一,拥有广泛的用户群体。

 当然,使用杠杆交易也存在风险,比如保证金不足等情况。但此时也不必担心,B itget在合约交易中管理得当,并在平台上采用了完善的风控措施,确保交易过程的 公平性和用户资产安全。同时,我们也提供了团队技术支持、交易策略咨询等多种

服务形式,为用户提供更高效的合约交易体验。

 总的来说,Bitget合约交易不仅提供了更丰富多彩的数字货币交易方式,也不断推 进风险管理和风控技术等安全保障措施,让用户能够更加放心地参与到数字货币的 交易。

BitgetAPP下载来了,想要下载BG APP的投资者看过来。

下载Bitget APP: 在手机应用商店搜索"Bitget",或者在Bitget官网上下载APP 。点击下载后,等待下载完成。下载完成后,点击"打开"进入APP。

安装Bitget APP: 打开下载完成的Bitget APP。点击"安装"按钮, 等待安装完 成。安装完成后,点击"打开"按钮进入APP。

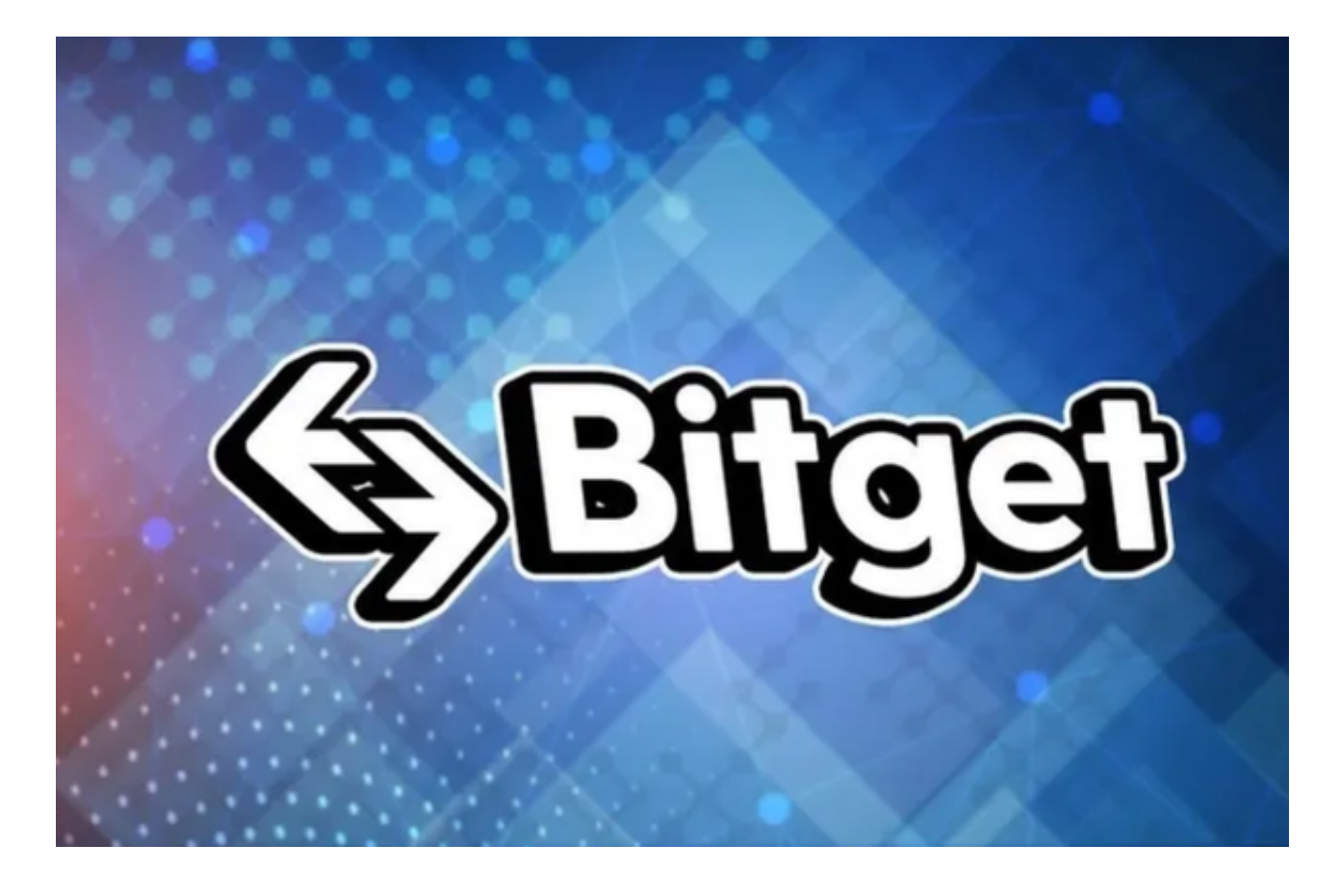

 注册Bitget账号:打开Bitget APP,点击"注册"按钮。填写注册信息,包括手 机号码、验证码、登录密码等。点击"注册"按钮,完成注册。

登录Bitget账号:打开Bitget

APP,输入注册时填写的手机号码和密码。点击"登录"按钮,进入Bitget账号。

 使用Bitget APP:登录Bitget账号后,可以进行数字货币的交易、充值、提现等 操作。在APP首页可以查看数字货币的行情和交易深度。在"资产"页面可以查看 自己的数字货币资产和交易记录。

 Bitget APP是一款方便用户进行数字货币交易的工具,用户可以在手机上随时随 地进行交易。下载和安装Bitget APP非常简单,只需要在应用商店搜索或者在官网 上下载即可。注册和登录Bitget账号后,用户可以进行数字货币的交易、充值、提 现等操作。